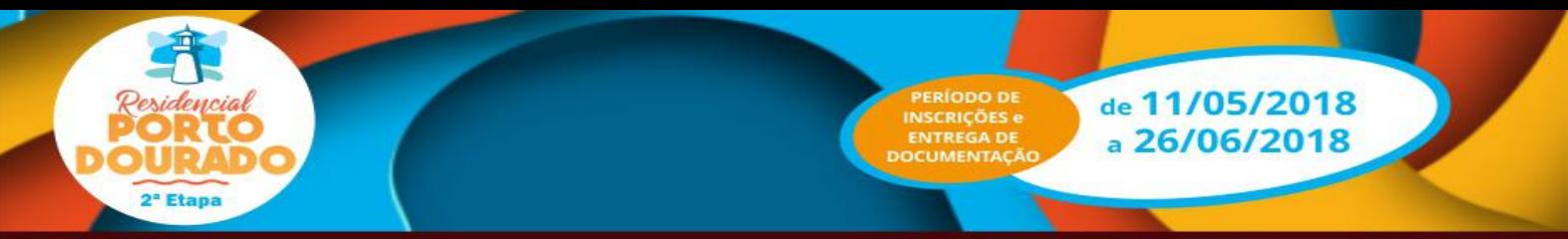

### **ORIENTAÇÕES PARA EFETUAR A INSCRIÇÃO PARA O EMPREENDIMENTO RESIDENCIAL PORTO DOURADO II e III**

Antes de iniciar a inscrição para uma das unidades habitacional no Residencial Porto Dourado II e III, o proponente deverá estar em posse dos seguintes documentos:

#### **DO TITULAR:**

- Documento de Identidade e CPF;
- Comprovante de Endereço;
- Comprovante do Estado Civil;
- Comprovante de Renda;

- Se possuir alguma deficiência ou doença crônica, apresentar atestado ou laudo ou relatório médico informando o CID da deficiência/doença;

#### **DO CÔNJUGE/COMPANHEIRO (A)** (se houver):

- Documento de Identidade e CPF;
- Comprovante de Endereço;
- Comprovante de Estado Civil;
- Comprovante de Renda;

- Se possuir alguma deficiência ou doença crônica, apresentar atestado ou laudo ou relatório médico informando o CID da deficiência/doença.

#### **DO DEPENDENTE:**

- Documento de Identidade ou Certidão de Nascimento;
- CPF (obrigatório);
- Comprovante de Renda;

- Se possuir alguma deficiência ou doença crônica, apresentar atestado ou laudo ou relatório médico informando o CID da deficiência/doença.

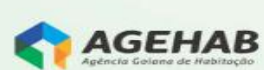

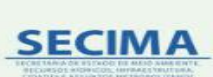

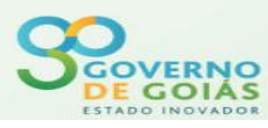

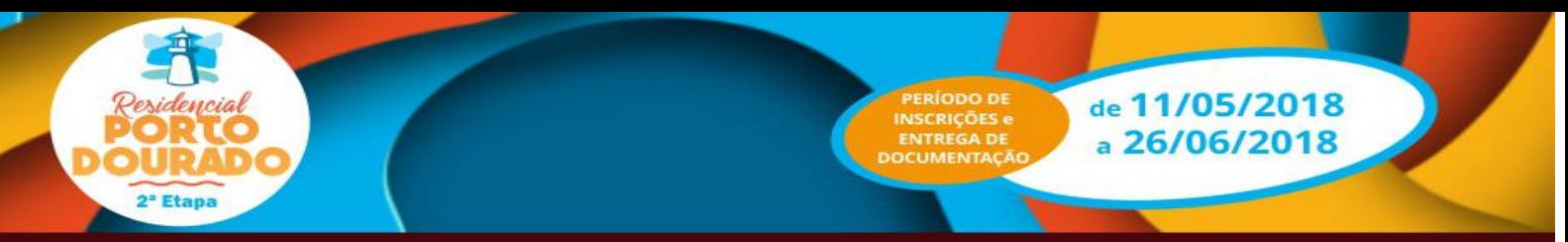

## PREENCHIMENTO DOS DADOS NO CADASTRO ON-LINE

De posse da documentação o interessado irá fazer o preenchimento dos dados no sistema, disponível no site: <www.agehab.go.gov.br>, seguindo as seguintes orientações:

1 - Na primeira tela preencherá os campos com o nº de "CPF", "Data de Nascimento" e "Município da Moradia Atual" do titular. Estará disponível para cadastramento apenas a Região Metropolitana de Goiânia, conforme prevê o Edital.

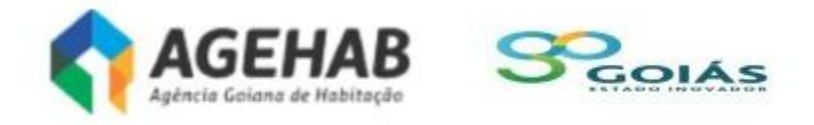

# Entrar

## Cadastro On-Line

Informe o seu CPF

Informe a sua Data de Nascimento

Informe sua data de nascimento

Informe o Município de sua Moradia Atual

Informe o Município

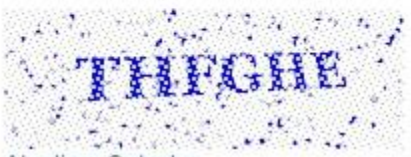

Atualizar Catpcha Informe o código que você está vendo.

**Entrar** 

Agehab - Agência Goiana de Habitação

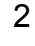

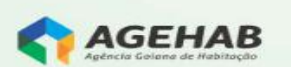

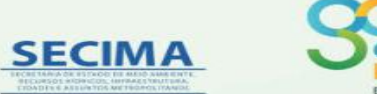

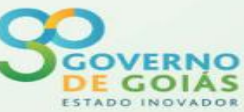

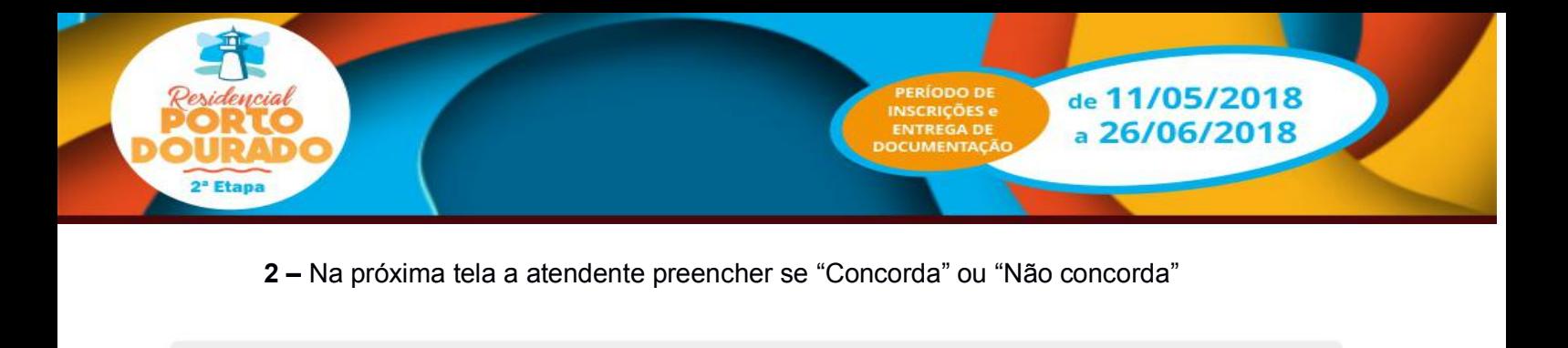

Autorizo nos termos da resolução BACEN nº 2.724 em 31.05.2000, a AGEHAB/CAIXA a consultar as informações consolidadas, relativas a minha pessoa, constantes do Sistema Central de Risco de Crédito BACEN.<br>Autorizo, ainda, a CAIXA a fornecer informações sobre as operações de crédito Com ela realizadas, no sentido de compor o

cadastro do já citado Sistema.

Os presentes dados são verdadeiros e visam facilitar os processos de negociação e transações comerciais, pela antecipação de informações a meu respeito.

informações a meu respeito.<br>Autorizo o arquivamento dos meus dados pessoais e de idoneidade na SERASA, SPC, CADMUT e CADIN, que poderá deles se<br>Autorizo o arquivamento dos meus dados pessoais e de idoneidade na SERASA, SPC se facam necessárias.

- 
- 
- Declaro:<br>• Ser brasileiro nato ou naturalizado ou, se estrangeiro, detentor de visto permanente no país;<br>• Ser maior de 18 anos ou emancipado;<br>• Ser maior de 18 anos ou emancipado; · Que todas as informações aqui prestadas são verdadeiras, incorrendo em crime de falsidade ideológica, caso não sejam comprovadas.

Este cadastro não garante a concessão do benefício. O cadastro será cancelado no caso de informações não verdadeiras.

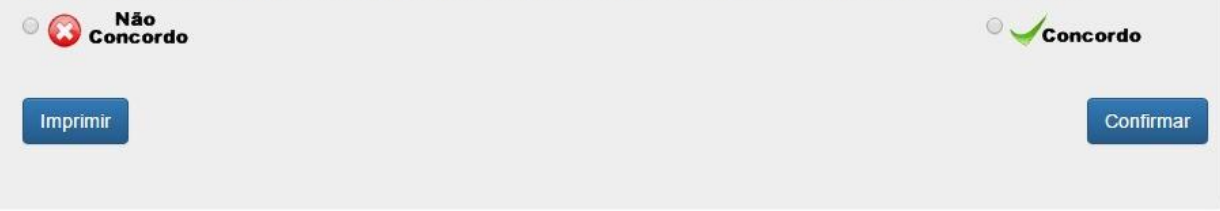

3 - ABA EMPREENDIMENTO - Na próxima tela, deverá preencher para qual empreendimento pretende se candidatar (Residencial Porto Dourado II e III).

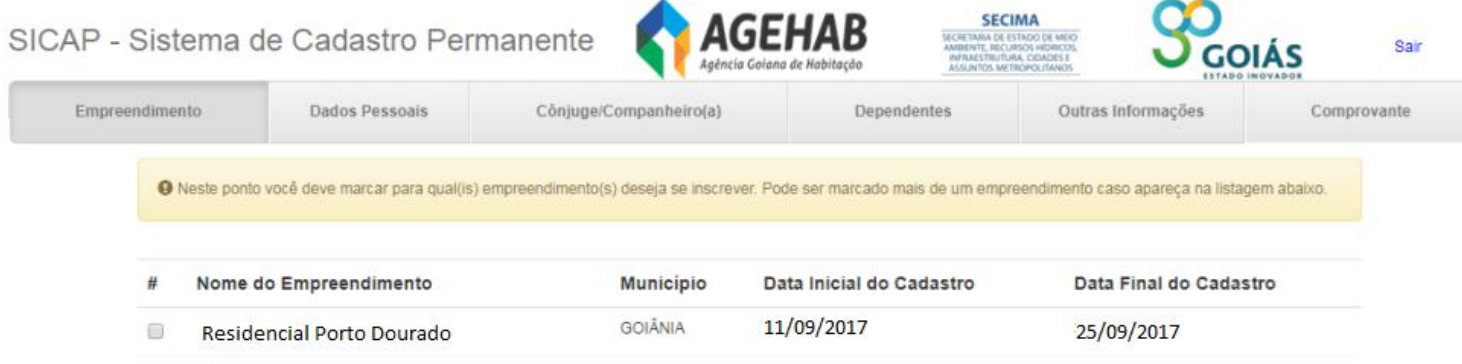

Avançar

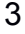

**SECIMA** 

AGEHAB

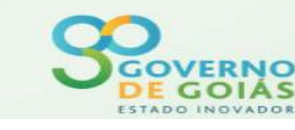

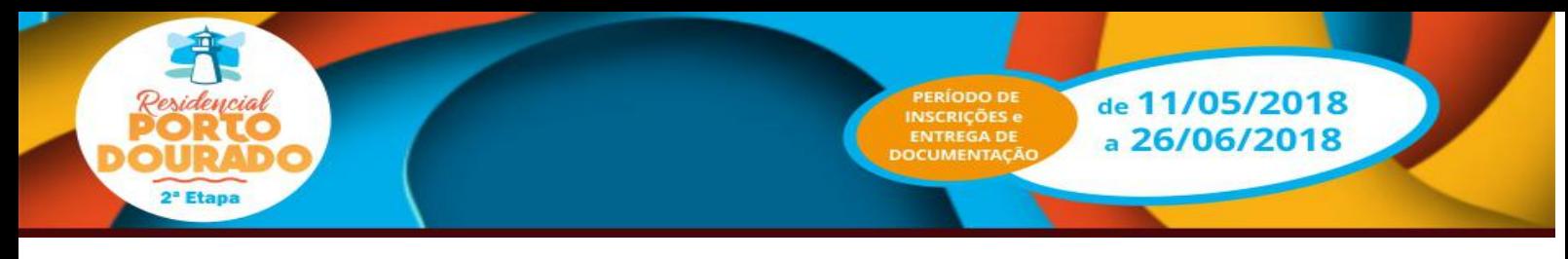

**4 - ABA DADOS PESSOAIS -** A tela seguinte deverá ser preenchida com os dados do Titular.

- **- Campo (01): "Nome"** preencher conforme documento de identidade;
- **- Campo (04): "Gênero"** preencher o gênero;
- **- Campo (05):"Estado Civil"** preencher conforme estado civil;
- **- Campo (06): "Situação de Emprego/Profissão"** deverá ser preenchido conforme Profissão exercida;
- **- Campo (07): "Renda Bruta (R\$)"** preencher conforme comprovante de renda.
	- 1 Se possuir contra-cheque preencher conforme este documento;

2 - Se for aposentado preencher conforme Extrato de Pagamento do INSS;

3 - Se for trabalhador informal (sem carteira assinada), preencher conforme declaração.

- **- Campo (08): "NIS"** (Número de Identificação Social NIS é um número de cadastro atribuído pela CAIXA às pessoas que serão beneficiadas por algum projeto social e ainda possuem cadastro no PIS) se possuir, preencher com o número do NIS. O preenchimento deste campo não é obrigatório.
- **- Campo (09): "Reside no Munic. Desde"** Preencher este campo desde que ano o reside no Município da sua moradia.
- **- Campo (10):"Possui vínculo com o município do Empreendimento?"** Preencher "Sim" ou "Não". Se responder "Sim" informar desde que ano tem vínculo com a Região Metropolitana de Goiânia.
- **- Campo (11): "E-mail"** preencher conforme declaração do proponente; O preenchimento deste campo não é obrigatório.
- **- Campo (12): "Tipo de Nacionalidade"** preencher a nacionalidade;
- **- Campo (13): "Possui Deficiência",** preencher "Sim" ou "Não", no caso de preenchimento do campo "Sim" deverá preencher o tipo de deficiência e informar obrigatoriamente o número do CID (Classificação Internacional de Doenças é publicada pela Organização Mundial de Saúde (OMS)) da deficiência, conforme **Atestado Médico ou Laudo Médico ou Relatório Médico**;
- **- Campo (14): "Possui doença Crônica",** preencher "Sim" ou "Não", no caso de preenchimento do campo "Sim" deverá preencher obrigatoriamente o número do CID da doença, conforme Atestado Médico ou Laudo Médico ou Relatório Médico;
- **- Campo (15): "Emancipado",** preencher conforme orientado abaixo:
	- 1 Se possuir mais de 18 (dezoito anos) marcar a opção "Sim",
		- 2 Se possuir menos de 18 anos marcar a opção "Não".

3 - Se o candidato tiver entre 16 a 18 anos, e for emancipado (documento de emancipação emitida pelo cartório), marcar a opção "Sim".

**- Campo (A-1): "Alguma restrição no SPC/SERASA",** preencher "Sim" ou "Não"; A pendência em relação à restrição SPC/SERASAA deverá ser regularizada até a assinatura do contrato.

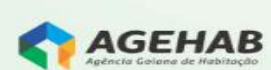

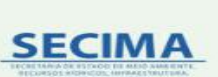

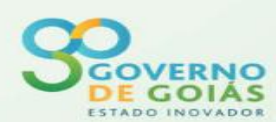

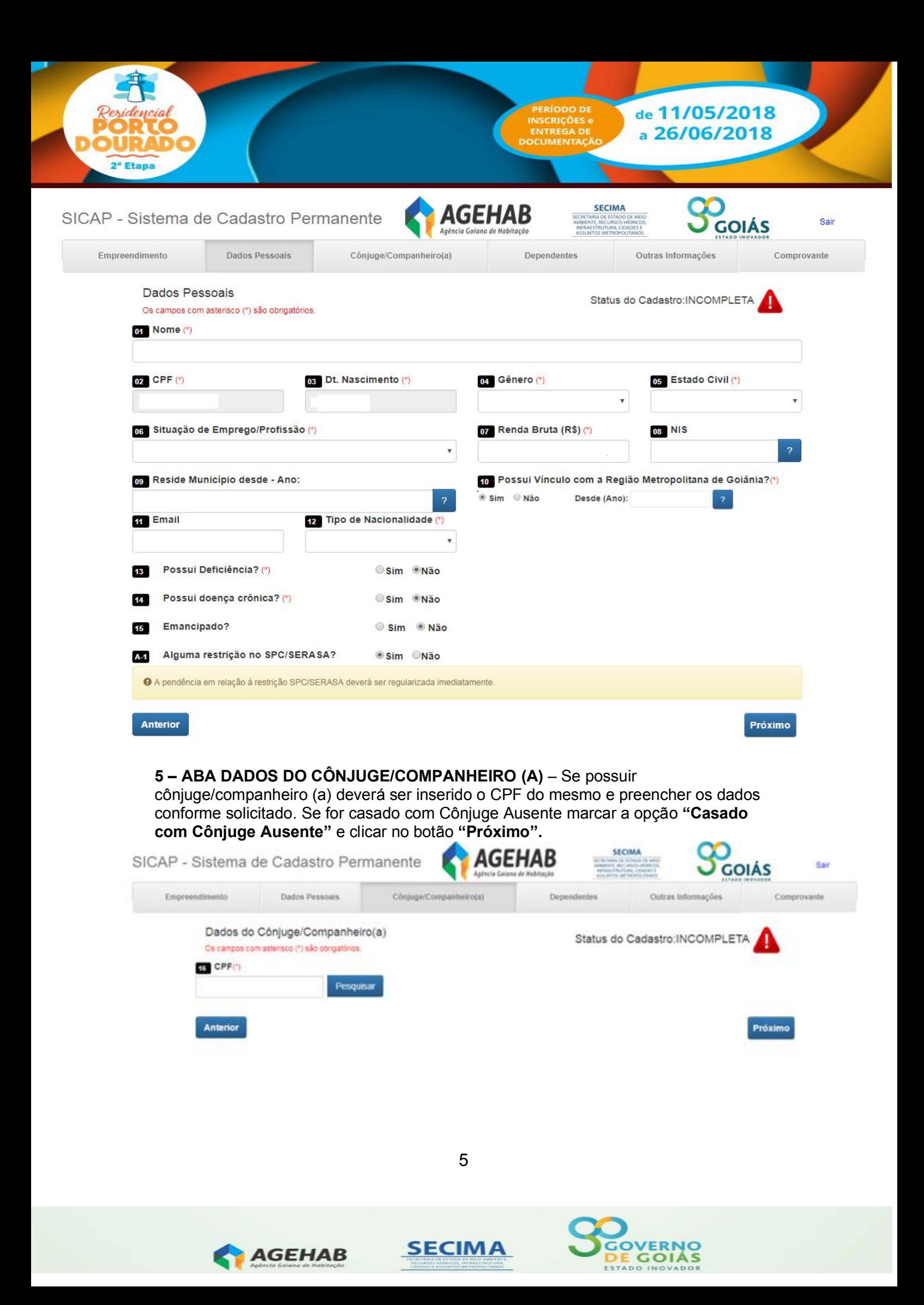

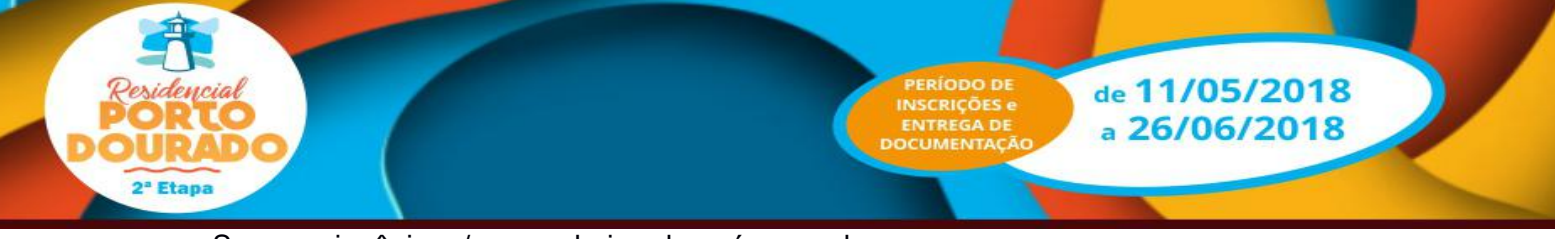

- Se possuir cônjuge/companheiro, deverá preencher os campos:
- **- Campo (16): "CPF"** preencher conforme documento;
- **- Campo (17): "Nome"** preencher conforme documento de identidade;
- **- Campo (18): "Dt. Nascimento"** preencher conforme documento;
- **- Campo (19): "Gênero"** preencher qual Gênero;
- **- Campo (20): "Estado Civil"** preencher conforme documento de estado civil;
- **- Campo (21): "NIS"** (Número de Identificação Social NIS é um número de cadastro atribuído pela CAIXA às pessoas que serão beneficiadas por algum projeto social e ainda possuem cadastro no PIS) se possuir, preencher com o número do NIS. Este campo não é obrigatório o preenchimento;
- **- Campo (22): "Situação de Emprego/Profissão"** deverá ser preenchido conforme Profissão exercida;
- **- Campo (23): "Renda Bruta (R\$)"** preencher conforme comprovante de renda.
	- 1 Se possuir contra-cheque preencher conforme este documento;

2 - Se for aposentado preencher conforme Extrato de Pagamento do INSS;

3 - Se for trabalhador informal (sem carteira assinada), preencher conforme declaração).

- **- Campo (24): "Reside no Munic. Desde"** Preencher este campo desde que ano reside no Município da sua moradia.
- **Campo (24-A): "Possui vínculo com o município do Empreendimento?"** Preencher "Sim" ou "Não". Se responder "Sim" informar desde que ano tem vínculo com a Região Metropolitana de Goiânia.
- **- Campo (25): "Tipo de Nacionalidade"** preencher qual sua nacionalidade;
- **- Campo (26): "Possui Deficiência", preencher "Sim" ou "Não",** no caso de preenchimento do campo "Sim" deverá preencher o tipo de deficiência e informar obrigatoriamente o número do CID (Classificação Internacional de Doenças é publicada pela Organização Mundial de Saúde (OMS)) da deficiência, conforme **Atestado Médico ou Laudo Médico ou Relatório Médico**;
- **- Campo (27): "Possui doença Crônica", preencher "Sim" ou "Não",** no caso de preenchimento do campo "Sim" deverá preencher obrigatoriamente o número do CID da doença, conforme Atestado Médico ou Laudo Médico ou Relatório Médico;
- **- Campo (A-1): "Alguma restrição no SPC/SERASA",** preencher "Sim" ou "Não"; A pendência em relação à restrição SPC/SERASAA deverá ser regularizada até a assinatura do contrato.

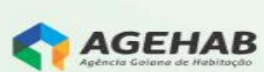

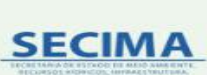

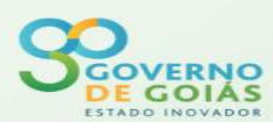

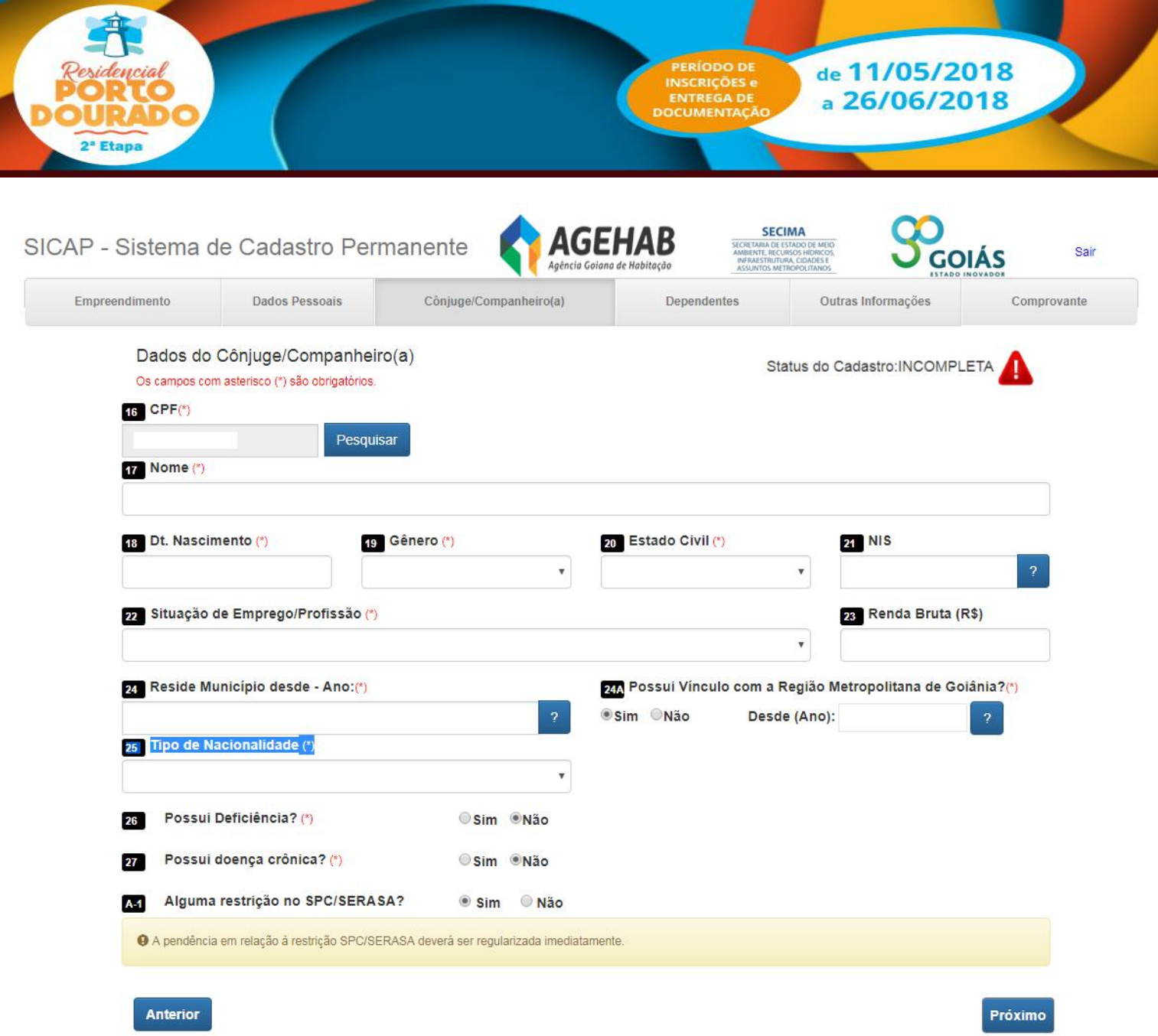

**6 - ABA DEPENDENTES -** Na próxima tela deverá preencher com os Dados dos Dependentes (se houver).

- **- Campo (28): "Nome"** preencher conforme documento de identidade;
- **- Campo (29): "CPF" (campo obrigatório)** preencher conforme CPF do
- dependente
- **- Campo (30): "Dt. Nascimento"** preencher conforme documento;
- **- Campo (31): "Grau de Parentesco"** preencher qualo grau de parentesco;
- 
- **- Campo (32): "Valor de Renda"** preencher conforme comprovante de renda. 1 - Se possuir contra-cheque preencher conforme este documento;
	- 2 Se for aposentado preencher conforme Extrato de Pagamento do INSS;

3 - Se for trabalhador informal (sem carteira assinada), preencher conforme declaração).

7 **Dependente", para depois digitar o outro dependente, se houver.Obs.: Para cada dependente digitado deverá clicar no campo "Salvar**

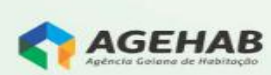

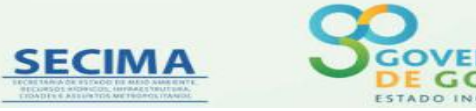

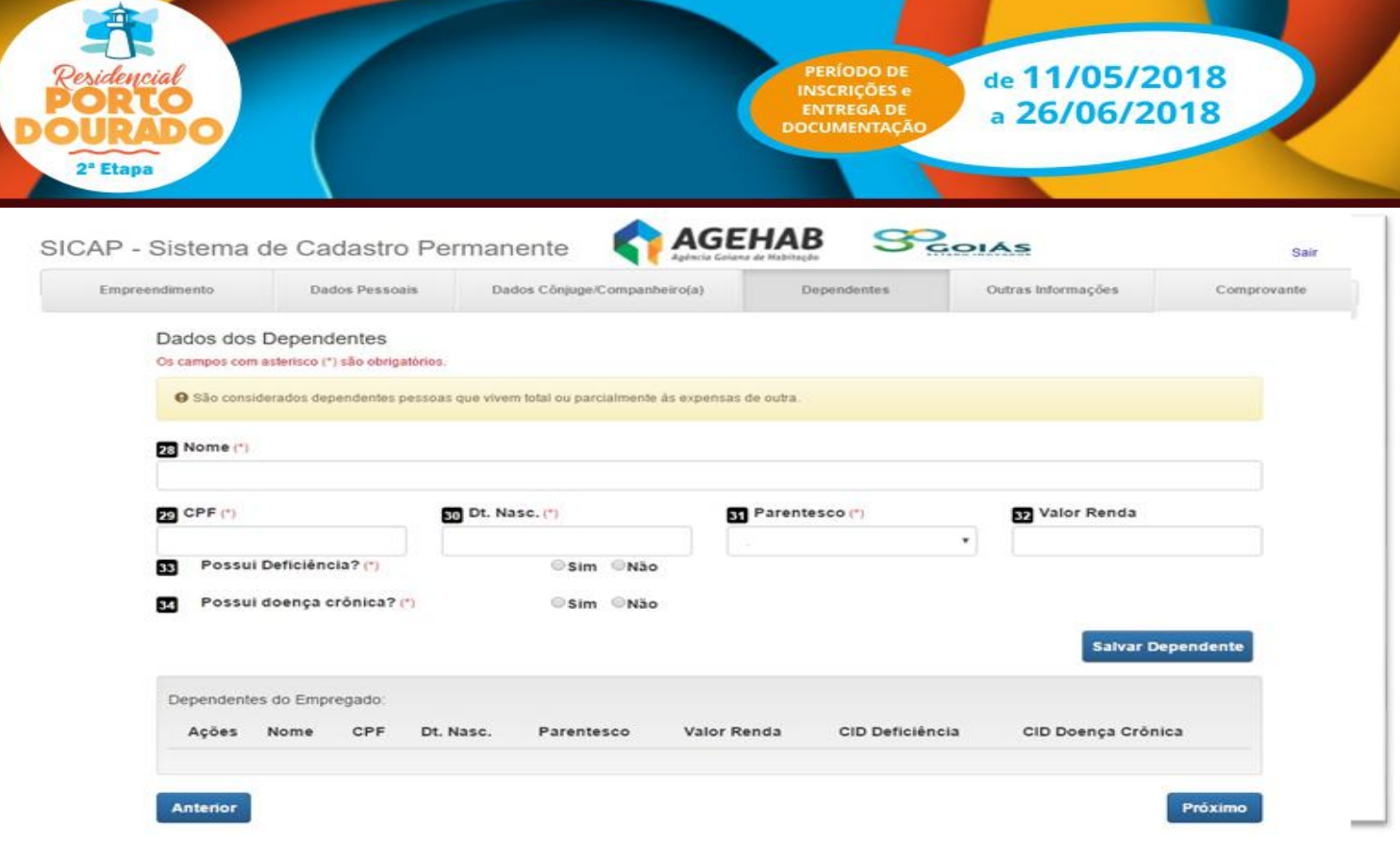

**7 - ABA OUTRAS INFORMAÇÕES -** Na próxima tela deverá preencher as outras informações.

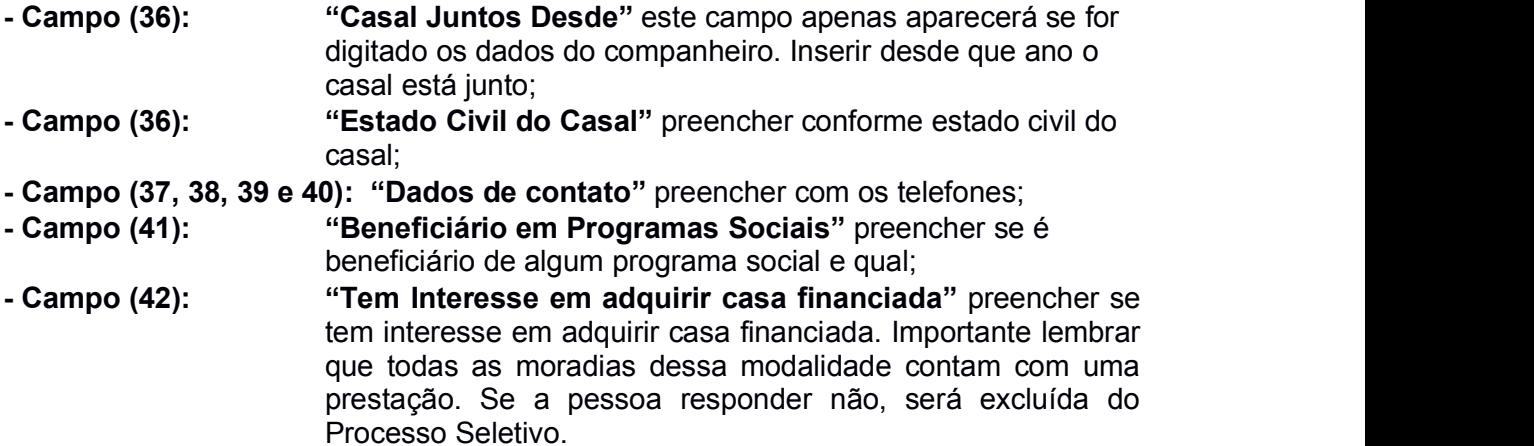

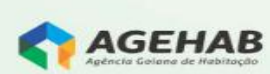

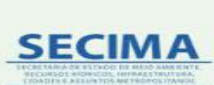

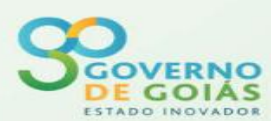

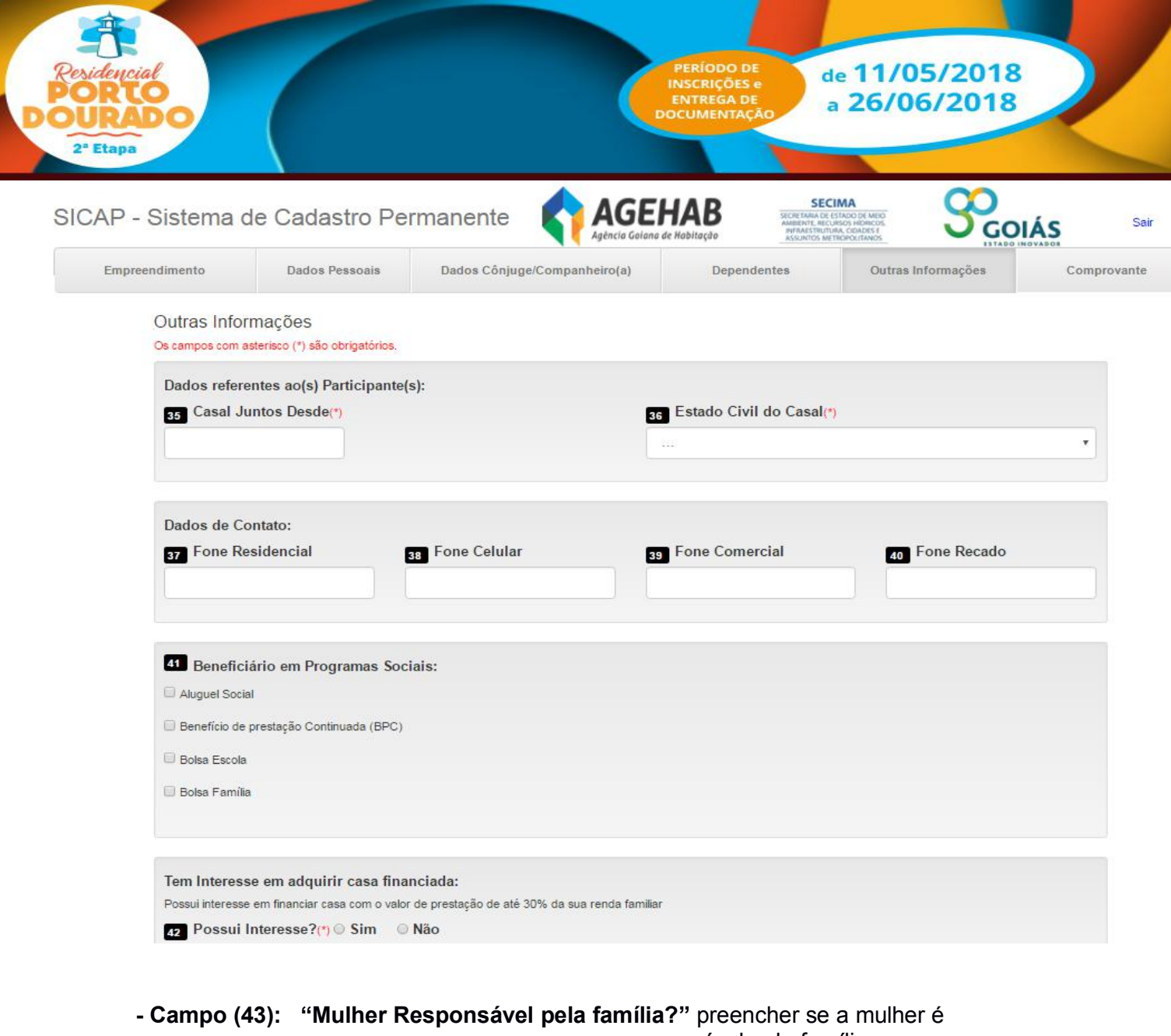

responsável pela família.

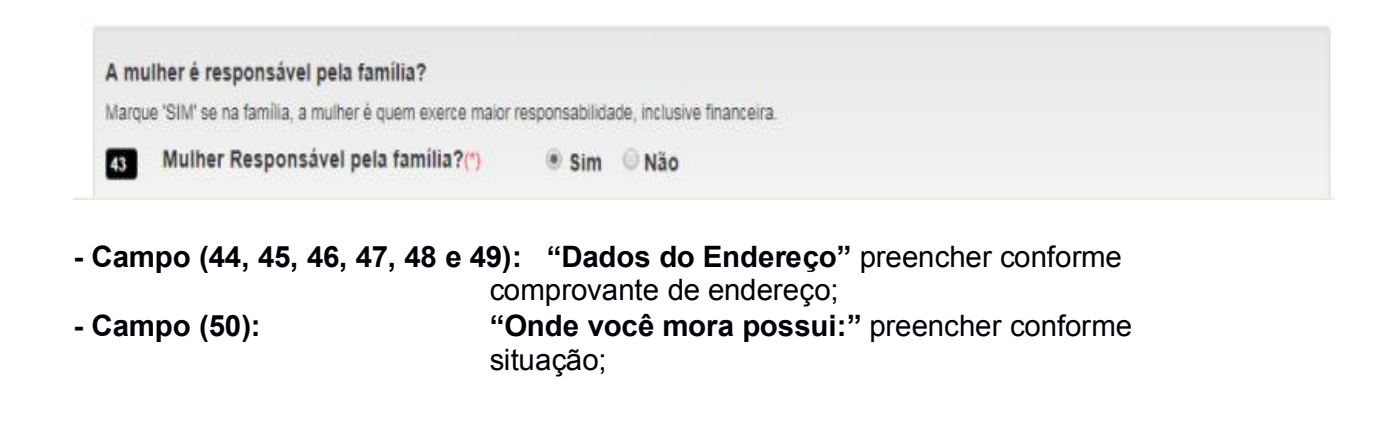

9

**SECIMA** 

AGEHAB

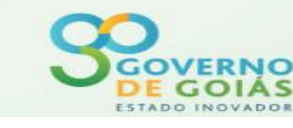

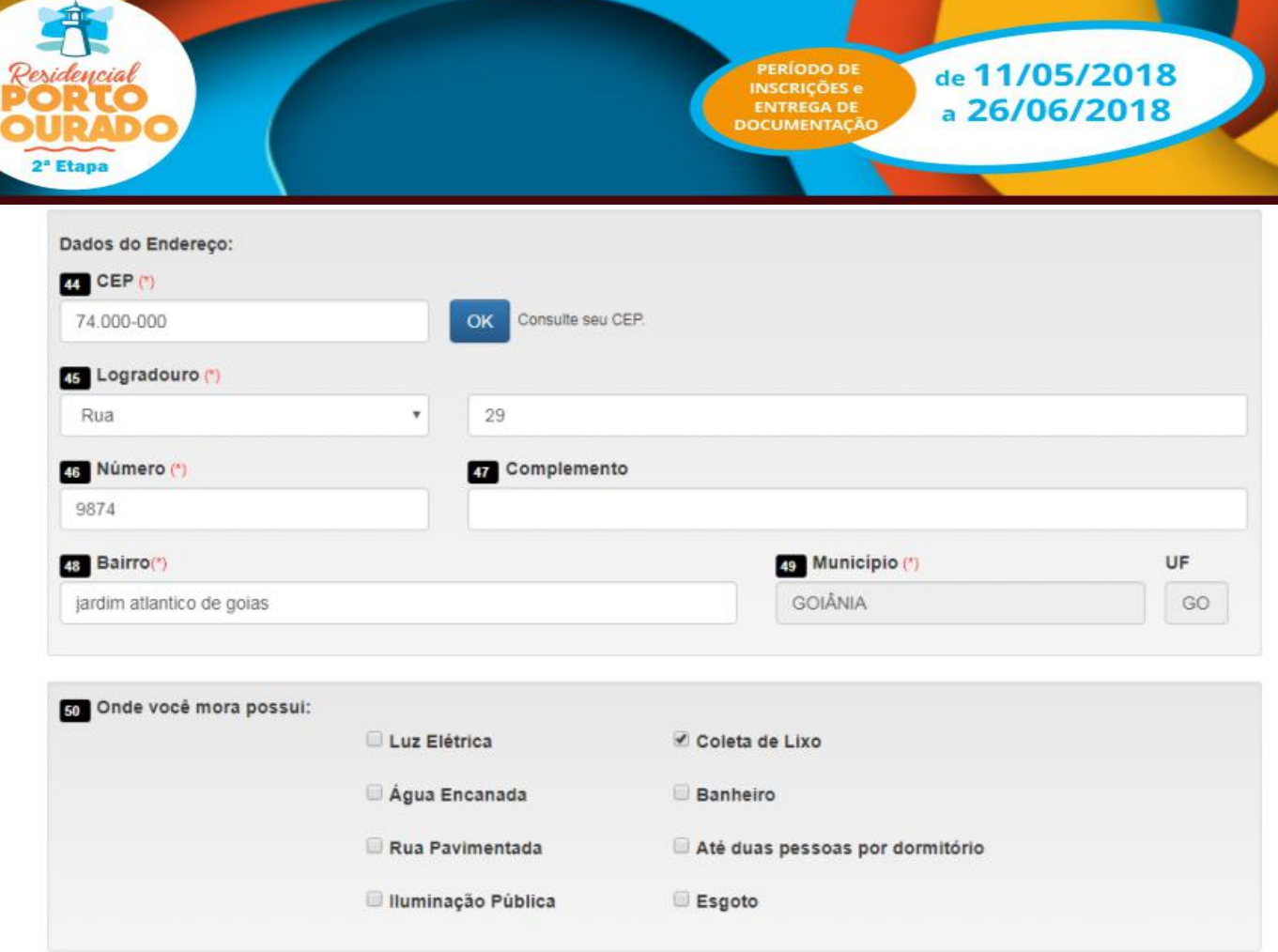

- **- Campo (51): "Mora em área de risco declarada pela defesa civil?"** Se for preenchido com a opção "SIM", deverá ser declarado qual o tipo de área de risco. Se preencher a opção "SIM" deverá apresentar documento da Defesa Civil no Ponto de Atendimento.
- **- Campo (52): "Mora em área Insalubre declarada pela defesa civil?"** Se preencher a opção "SIM" deverá apresentar documento da Defesa Civil no Ponto de Atendimento.
- **- Campo (53):"Família de Desabrigada declarada pela Defesa Civil?"** Se preencher a opção "SIM" deverá apresentar documento da Defesa Civil no Ponto de Atendimento.
- **- Campo (54, 55 e 56): "Dados referentes à Moradia"** preencher com o valor pago de aluguel, o material da moradia atual, e a condição de moradia.

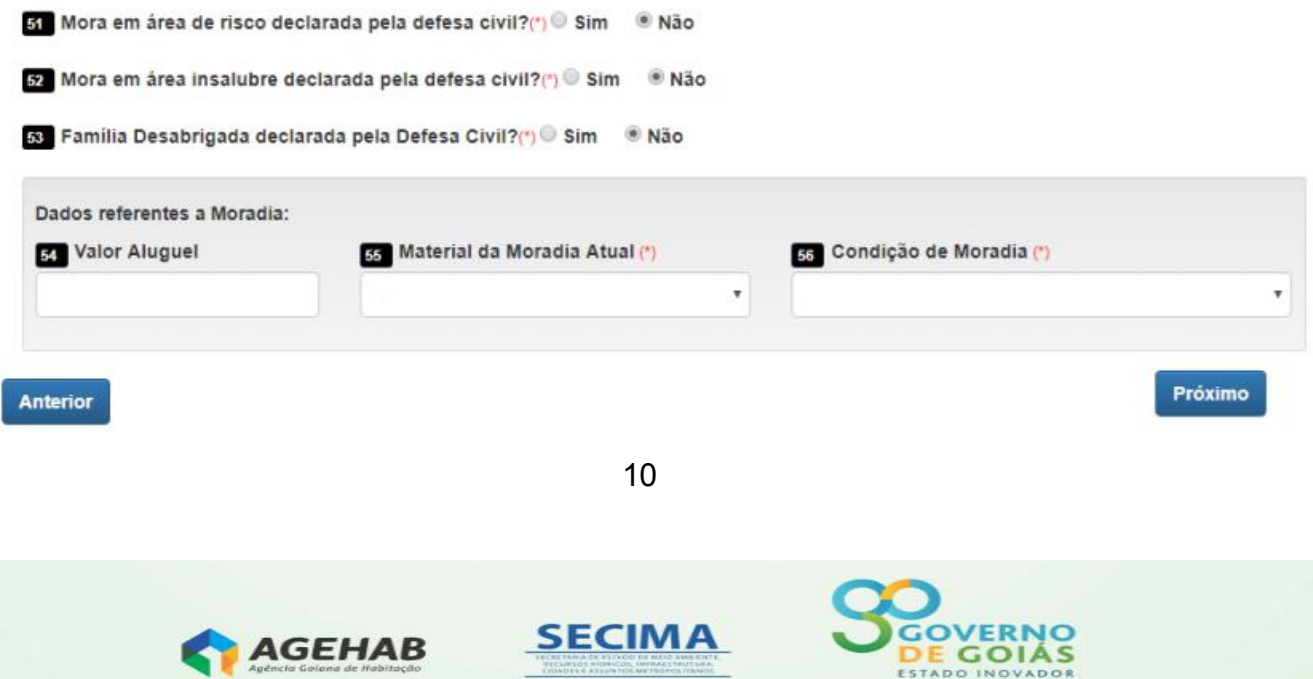

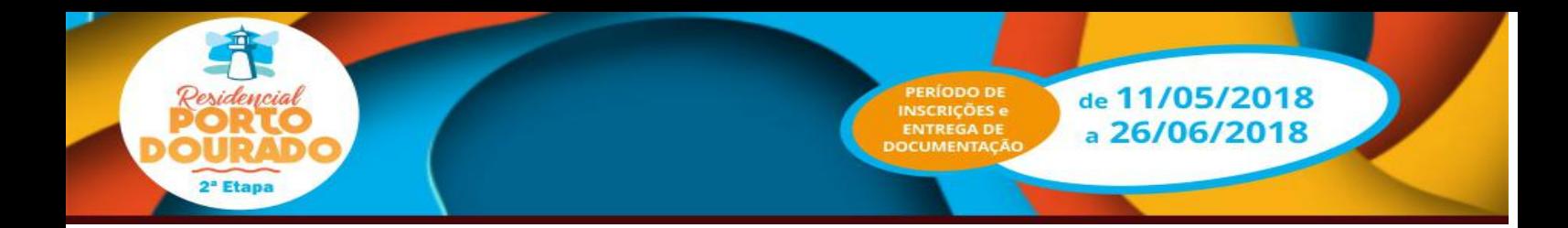

**8 – INFORMAÇÕES ADICIONAIS -** O candidato **DEVE OBRIGATORIAMENTE** comparecer ao ponto de atendimento **até dia 26/06/2018** para levar a documentação exigida. O Ponto de Atendimento fica localizado na Avenida Rio Verde, Quadra B, área Parque Amazônia, CEP 74843-080, Goiânia-Go, em frente ao terminal Cruzeiro do Sul, que funcionará das 08h00 às 18h00 de segundas-feiras a sextas-feiras e das 08h00 ás 16h00 aos sábados.

Ao clicar no **"Link para visualizar a documentação a ser apresentada no ponto de atendimento",** o candidato visualizará a documentação necessária que deverá ser apresentada no Ponto de Atendimento.

A **Chave Validadora – Análise de Crédito** será preenchida pelo atendente no **PONTO DE ATENDIMENTO.**

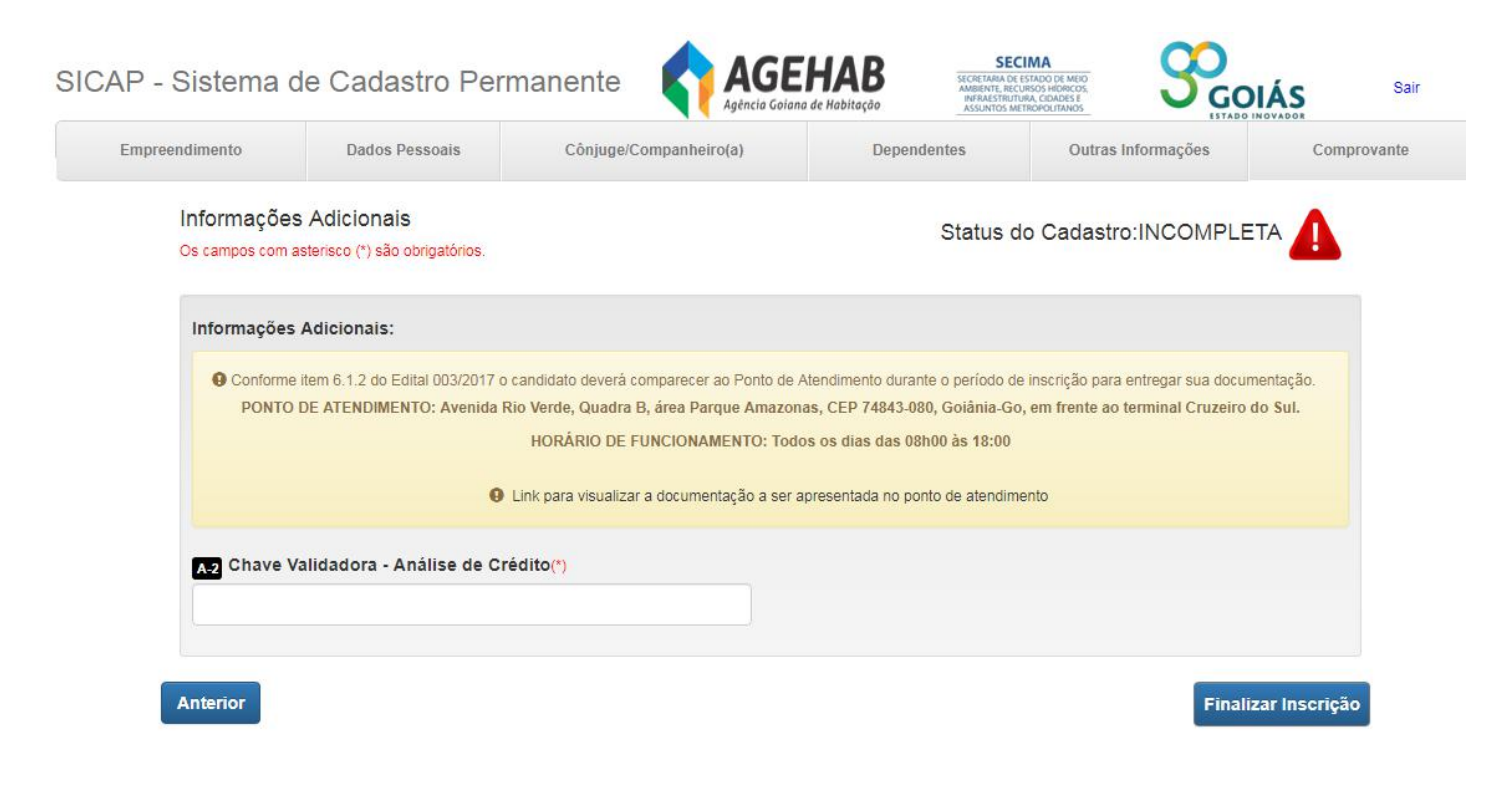

**AGEHAB** 

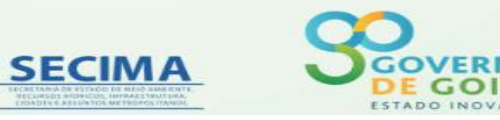